# **2-Port KVM Switch with Built-In Cables (PS/2 Type)**

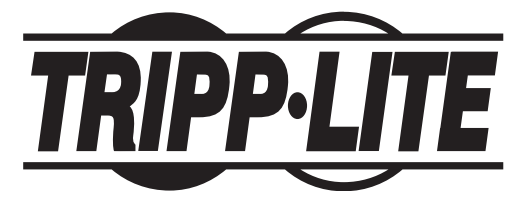

# **Model #: B030-002-R**

**Español** 10

#### **Français** <sup>21</sup>

NOTE: Follow these installation and operating procedures to ensure correct performance and to prevent damage to this unit or to its connected devices.

Copyright © 2004 Tripp Lite. All rights reserved. All trademarks are the property of their respective owners. Technical specifications are subject to change without notice.

> Tripp Lite World Headquarters 1111 W. 35th Street, Chicago, IL 60609 USA (773) 869-1234 www.tripplite.com

Download from Www.Somanuals.com. All Manuals Search And Download.

# Features

- All-in-one design features two built-in 6-foot-long cable kits (one for each port)
- Compact design
- Works with all operating systems
- PS/2, USB\* and SUN\* compatible
- Easy to install—no software required—simple plug and play operation
- Easy to operate—computer selection via convenient hotkeys
- Auto scan function to monitor computer operation
- LED display for easy status monitoring
- Hot pluggable—add or remove computers without powering down the switch
- Caps Lock, Num Lock, and Scroll Lock states are saved and restored when switching
- Keyboard and mouse emulation for error-free computer booting
- Supports Microsoft<sup>®</sup> IntelliMouse<sup>®</sup> and the scrolling wheel on most mice
- Superior video quality—up to 2048 x 1536; DDC, DDC2 or DDC2B
- Self-powered for any location
- Saves time, space, power and equipment costs
- \* When used with optional adapter sold separately.

# System Requirements

#### Console

• A VGA, SVGA, or Multisync monitor capable of the highest resolution that you will be using on any computer in the installation

- A PS/2 style keyboard
- A PS/2 style mouse

#### Computers

The following equipment must be installed on each computer that is to be connected to the system:

- A VGA, SVGA, or Multisync port
- A PS/2 style keyboard port (or USB\*)
- A PS/2 style mouse port (or USB\*)
- \* When used with optional B015-000 PS/2-to-USB adapter.

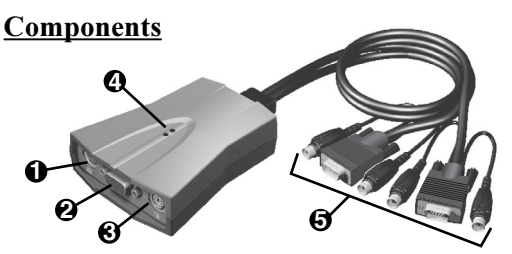

- **1** Console Keyboard Port (PS/2: MiniDIN6, female)
- **2** Console VGA Monitor Port (HD-15, female)
- **3** Console Mouse Port (PS/2: MiniDIN6, female)
- **4** Status LEDs: A continually lit LED identifies which PC is currently selected. A continually lit LED also indicates that the switch is in the "Manual" Mode. A flashing LED indicates that the switch is either in the "Auto Scan" Mode or the "Hot Key" Function is activated.

3

**5** Cable Kits (one for each computer connected)

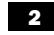

# Installation

Before you begin, make sure that the power to all PCs being connected to the KVM switch has been turned off.

NOTE: To prevent damage to your installation due to ground potential difference, make sure that all devices on the installation are properly grounded.

#### STEP 1) Connecting the Console

- 1. With all computers turned off, connect the cable from your VGA monitor to the female VGA port on the front panel of the KVM switch.
- 2. Connect your PS/2 keyboard and mouse directly into the PS/2 keyboard and mouse ports on the front panel of the KVM switch.

### STEP 2) Connecting a Computer

The KVM switch has two cable kits (each with a keyboard, monitor and mouse connection) permanently attached to the rear of the switch. Use one kit for each computer. The kits are labeled "Port 1" and "Port 2"; both ports have a corresponding LED on the top of the switch that signifies when the port is selected.

#### When Connecting a PS/2 Computer

- 1. Connect the monitor connector (blue, with video icon) of one cable kit to the VGA port on your computer.
- 2. Connect the PS/2 mouse connector (green, with mouse icon) of the same cable kit to the mouse port on your computer.
- 3. Connect the PS/2 keyboard connector (purple, with keyboard icon) of the same cable kit to the keyboard port on your computer.

#### When Connecting a USB Computer

- 1. Connect a USB-to-PS/2 adapter (Tripp Lite Model: B015-000) to the USB port on your computer. This will convert the single USB port into a PS/2 keyboard port and PS/2 mouse port.
- 2. Follow the instructions on the opposite page for "When Connecting a PS/2 Computer."

# STEP 3) Turn On Your Computers

# Operation (Hot Key Port Selection)

Hot Key navigation lets you select the active PC or initiate an Auto Scan procedure directly from the keyboard.

#### 1. Selecting the Active Port:

Option 1: Toggle between PCs by pressing and releasing the [Scroll Lock] key twice, then pressing the "  $\uparrow$  " or "  $\downarrow$  " key.

Option 2: Select a specific PC by pressing and releasing the [Scroll Lock] key twice, then pressing the  $[1]$  key\* to connect to port 1 or the  $[2]$  key\* to connect to port 2.

\* Note: To connect to the ports, you must use the number keys located above the letter keys on the keyboard. Do not use the number keys grouped together on the numeric keypad located on the right side of the keyboard.

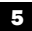

#### 2. Auto Scan Mode:

Auto Scan\*\* automatically switches between PCs at regular 10 second intervals. To invoke the Auto Scan Mode, press and release the [Scroll Lock] key twice, then press and release the [0] key. Scanning continues until the [spacebar] is pressed to exit the Auto Scan Mode. The port that was active when the [spacebar] was pressed remains active.

\*\* Note: While Auto Scan Mode is in effect, none of the other keyboard keys will function. The Auto Scan Mode must be exited in order to use the console for anything else.

#### Specifications

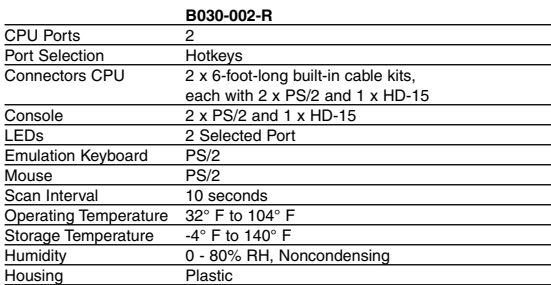

6

## Troubleshooting

If you are experiencing problems, first make sure that there are no cable problems. Check all cable connections.

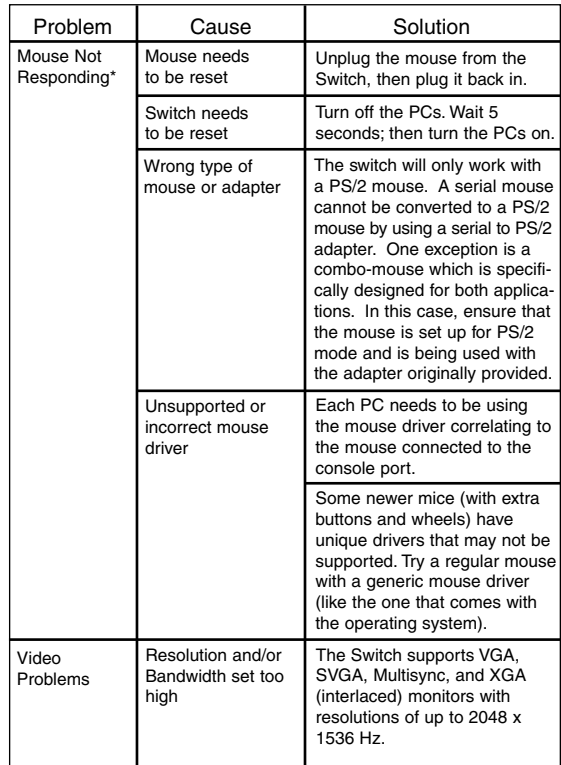

7

## Troubleshooting

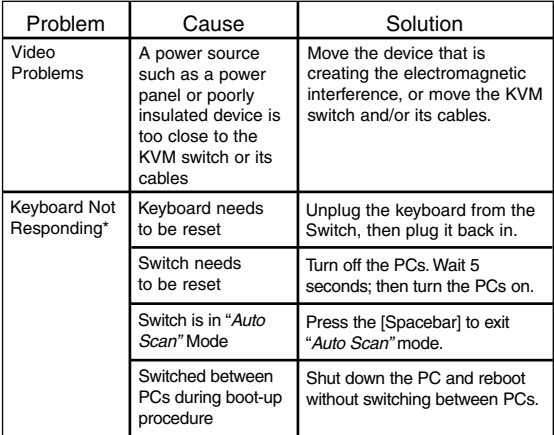

Some notebook computers, notably the IBM® Thinkpad® and Toshiba® Tecra®, have trouble working with a switch when their mouse and keyboard ports are used simultaneously. To avoid this problem, only connect the mouse port or the keyboard port to the switch. If you connect the mouse port, you will need to use the notebook's keyboard when the notebook is the active computer. These switches are designed to work with PS/2 keyboards. Older XT (84 key) and AT keyboards will not work.

# FCC Radio / TV Interference Notice

Note: This equipment has been tested and found to comply with the limits for a Class B digital device, pursuant to Part 15 of the FCC Rules. These limits are designed to provide reasonable protection against harmful interference in a residential installation. This equipment generates, uses and can radiate radio frequency energy, and if not installed and used in accordance with the instruction manual, may cause interference to radio communications. However, there is no guarantee that interference will not occur in a particular installation. If this equipment does cause harmful interference to radio or television reception, which can be determined by turning the equipment off and on, the user is encouraged to try to correct the interference using one or more of the following measures: reorient or relocate the receiving antenna; increase the separation between the equipment and the receiver; connect the equipment into an outlet on a circuit different from that which the receiver is connected; consult the dealer or an experienced radio/television technician for help. The user must use shielded cables and connectors with this product. Any changes or modifications to this product not expressly approved by the party responsible for compliance could void the user's authority to operate the equipment. This device complies with part 15 of the FCC rules. Operation is subject to the following 2 conditions: (1) This device may not cause harmful interference, and (2) This device must accept any interference received, including interference that may cause undesired operation.

# 3-YEAR LIMITED WARRANTY

TRIPP LITE warrants its products to be free from defects in materials and workmanship for a period of three (3) years from the date of initial purchase. TRIPP LITE's obligation under this warranty is limited to repairing or replacing (at its sole option) any such defective products. To obtain service under this warranty, you must obtain a Returned Material Authorization (RMA) number from TRIPP LITE or an authorized TRIPP LITE service center. Products must be returned to TRIPP LITE or an authorized TRIPP LITE service center with transportation charges prepaid and must be accompanied by a brief description of the problem encountered and proof of date and place of purchase. This warranty does not apply to equipment which has been damaged by accident, negligence or misapplication or has been altered or modified in any way.

EXCEPT AS PROVIDED HEREIN, TRIPP LITE MAKES NO WARRANTIES, EXPRESS OR IMPLIED, INCLUDING WARRANTIES OF MERCHANTABILITY AND FITNESS FOR A PARTICULAR PURPOSE. Some states do not permit limitation or exclusion of implied warranties; therefore, the aforesaid limitation(s) or exclusion(s) may not apply to the purchaser.

EXCEPT AS PROVIDED ABOVE, IN NO EVENT WILL TRIPP LITE BE LIABLE FOR DIRECT, INDIRECT, SPECIAL, INCIDENTAL OR CONSEQUENTIAL DAMAGES ARISING OUT OF THE USE OF THIS PRODUCT, EVEN IF ADVISED OF THE POS-SIBILITY OF SUCH DAMAGE. Specifically, TRIPP LITE is not liable for any costs, such as lost profits or revenue, loss of equipment, loss of use of equipment, loss of software, loss of data, costs of substitutes, claims by third parties, or otherwise.

TRIPP LITE has a policy of continuous improvement. Specifications are subject to change without notice.

9

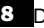

# **Multiplexor KVM de 2 puertos con cables integrados (tipo PS/2)**

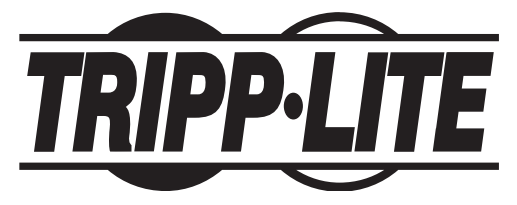

# **Nº de modelo: Serie B030-002-R**

# **English Français** <sup>21</sup>

NOTA: Siga estos procedimientos de instalación y operación para asegurarse un correcto rendimiento y para evitar que se dañe esta unidad o los dispositivos que se conecten a ella.

© 2004 Tripp Lite. Todos los derechos reservados. Las marcas registradas pertenecen a sus respectivos propietarios. Las especificaciones técnicas están sujetas a cambios sin previo aviso.

> Tripp Lite, Oficina Central 1111 W. 35th Street, Chicago, IL 60609 EE.UU. +1 (773) 869-1234 www.tripplite.com

# Características

- Diseño todo-en-uno con dos juegos de cables integrados de 1.8 metros (6 pies) de longitud (uno por cada puerto)
- Diseño compacto
- Funciona con todos los sistemas operativos
- Compatible con PS/2, USB\* y SUN\*
- Fácil de instalar—no requiere software—sólo necesita conectar los cables a las computadoras
- Sencillo de operar—selección de la computadora mediante prácticas teclas de acceso directo
- Función de exploración automática para vigilar la operación de la computadora
- Visualización con LEDs para un sencillo control de estado
- Conexión en operación—permite agregar o retirar computadoras sin tener que apagar el KVM
- El estado de las teclas Bloq Mayús, Bloq. Num y Bloq Despl se conserva y restaura al conmutar a otra computadora
- Emulación de teclado y ratón para inicialización de la computadora sin errores
- Soporta Microsoft<sup>®</sup> IntelliMouse<sup>®</sup> y la rueda de desplazamiento de la mayoría de ratones
- Superior calidad de video—hasta 2048 x 1536; DDC, DDC2 or DDC2B
- Alimentación propia para poder ubicarse en cualquier lugar
- Ahorra tiempo, espacio, energía y costo de equipos

\* Al usarse con un adaptador opcional vendido por separado.

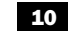

10 11 Download from Www.Somanuals.com. All Manuals Search And Download.

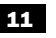

# Requisitos del sistema

#### Consola

- Un monitor VGA, SVGA, o Multisync, con la resolución más alta que usará en cualquiera de los monitores de la instalación
- Un teclado PS/2
- Un ratón PS/2

### Computadoras

El siguiente equipo debe instalarse en cada computadora que se conectará al sistema:

- Un puerto VGA, SVGA o Multisync
- Un puerto para teclado PS/2 (o USB\*)
- Un puerto para ratón PS/2 (o USB\*)

\* Al usarse con un adaptador opcional B015-000 de PS/2 a USB

# Componentes

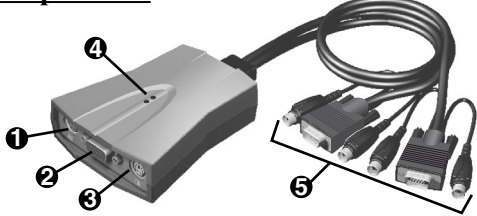

- **1** Puerto para el teclado en la consola (PS/2: Mini DIN 6, hembra)
- **2** Puerto para el monitor en la consola (HD-15, hembra)
- **3** Puerto para el ratón en la consola (PS/2: Mini DIN 6, hembra)
- **4** LEDs de estado: Un LED permanentemente encendido identifica la PC seleccionada. También indica que el conmutador está en modo "Manual". Un LED indica si el conmutador está en el modo "Auto Scan" (Exploración automática) o si está activada la función "Hot Key" (Tecla de acceso directo)
- **5** Juegos de cables (uno para cada computadora conectada)

# Instalación

Antes de comenzar, asegúrese que la alimentación de energía de todas las PC que se conectarán al KVM esté apagada.

NOTA: Para evitar daños a su instalación debido a diferencias de potencial de tierra, asegúrese que todos los dispositivos de la instalación estén conectados a tierra adecuadamente.

# PASO 1) Conexión de la consola

- 1. Con todas las computadoras apagadas, conecte el cable de su monitor al puerto hembra correspondiente al monitor en el panel frontal del KVM.
- 2. Conecte su teclado y ratón PS/2 directamente en los puertos PS/2 para el teclado y el ratón en el panel frontal del KVM.

# PASO 2) Conexión de una computadora

El multiplexor KVM tiene dos juegos de cables (cada uno con una conexión para teclado, monitor y ratón) conectados permanentemente a la parte posterior del KVM. Use un juego por cada computadora. Los juegos están rotulados "Port 1" (Puerto 1) y "Port 2" (Puerto 2); ambos puertos tienen un LED correspondiente en la parte superior del KVM que indica cuál es el puerto seleccionado.

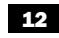

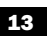

#### Conexión de una computadora PS/2

- 1. Conecte el conector del monitor (azul, con un icono de video) de un juego de cables al puerto VGA de su computadora.
- 2. Conecte el conector PS/2 del ratón (verde, con un icono de un ratón) del mismo juego de cables, al puerto del ratón en su computadora.
- 3. Conecte el conector PS/2 del teclado (morado, con un icono de un teclado) del mismo juego de cables, al puerto del teclado en su computadora.

#### Conexión de una computadora USB

- 1. Conecte un adaptador USB-PS/2 (Tripp Lite Modelo: B015-000) al puerto USB en su computadora. Esto convertirá un único puerto USB en un puerto PS/2 para teclado y un puerto PS/2 para ratón.
- 2. Siga las instrucciones de arriba "Conexión de una computadora PS/2".

### PASO 3) Encienda sus computadoras

#### Operación: Selección de puerto con Teclas de acceso directo

La navegación con Teclas de acceso directo le permite seleccionar la PC activa o iniciar un procedimiento Auto Scan (Exploración automática) directamente desde el teclado.

#### 1. Selección del puerto activo: (elija cualquier opción)

Opción 1) Alterne entre PCs presionando y liberando la tecla [Bloq Despl] dos veces, y luego presionando la tecla " ↑ " o " ↓ ".

Opción 2) Seleccione una PC específica presionando y liberando la tecla [Bloq Despl] dos veces, y luego presionando la tecla [1]\* para conectar al puerto 1 o la tecla [2]\* para conectar al puerto 2.

\* Nota: Para conectarse a los puertos, debe usar las teclas de números ubicadas encima de las teclas de letras en el teclado. No use las teclas de números del teclado numérico en el lado derecho del teclado.

#### 2. Modo Exploración automática:

Auto Scan (Exploración automática)\*\* alterna automáticamente entre PCs a intervalos regulares de 10 segundos. Para activar el modo Auto Scan (Exploración automática), presione y libere la tecla [Bloq Despl] dos veces, y luego presione y libere la tecla [0]. La exploración continúa hasta que se presiona la [barra espaciadora] para salir del modo Auto Scan (Exploración automática) El puerto que estaba activo cuando se presionó la [barra espaciadora] permanece activo.

\*\* Nota: Mientras está activo el modo Auto Scan (Exploración automática), no funcionará ninguna de las otras teclas del teclado. Debe salir del modo Auto Scan (Exploración automática) para utilizar la consola en algo diferente.

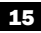

# **Especificaciones**

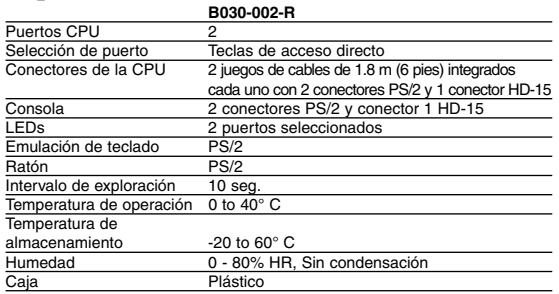

# Apéndice

Si está experimentando problemas, en primer lugar asegúrese de que no haya problemas con los cables. Revise las conexiones de todos los cables.

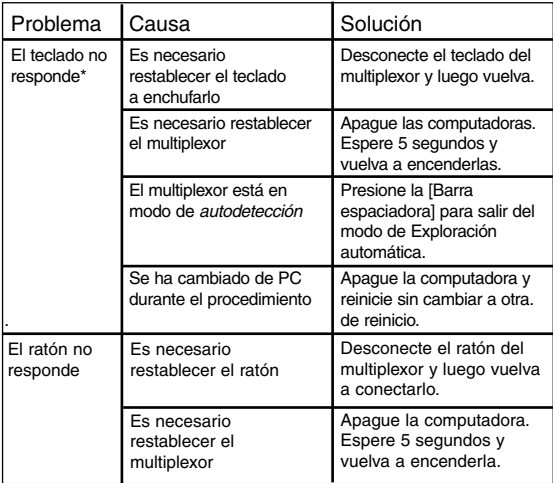

# Apéndice

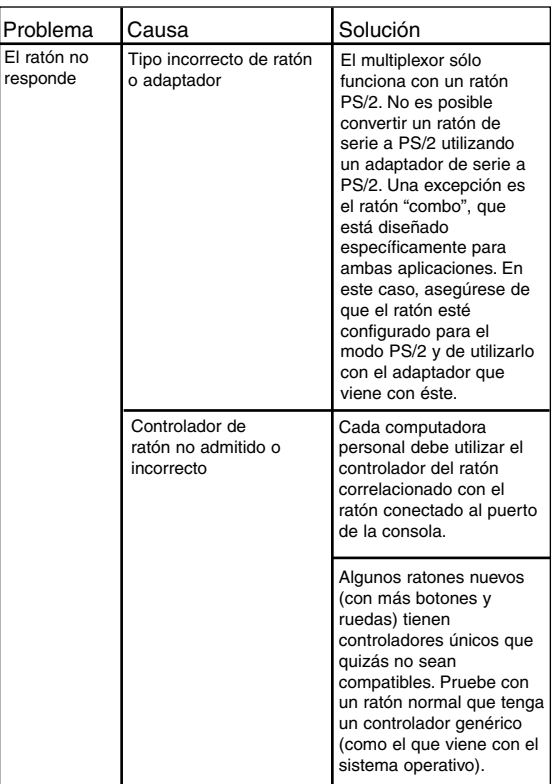

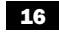

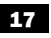

#### Apéndice

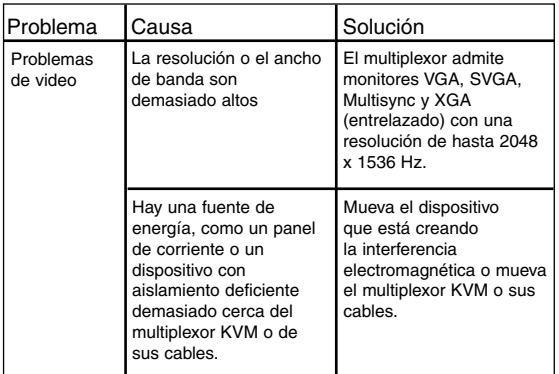

\* Algunas computadoras portátiles, en especial la IBM® Thinkpad® y la Toshiba® Tecra®, han presentado problemas al funcionar con un multiplexor cuando sus puertos para ratón y teclado se utilizan simultáneamente. Para evitar este problema, conecte sólo el puerto para el ratón o el puerto para el teclado al multiplexor. Si conecta el puerto para el ratón, tendrá que utilizar el teclado de la computadora portátil cuando ésta sea la computadora activa. Este KVM está diseñado para funcionar con teclados PS/2. Los antiguos teclados XT (84 teclas) y AT no son compatibles.

## Notificación del Comité Federal de Comunicaciones (FCC) sobre interferencias de radio y televisión

Nota: Este equipo ha sido probado y cumple con los límites para un dispositivo digital Clase B, de acuerdo con la Parte 15 de las Reglas FCC. Estos límites están diseñados para proporcionar una protección razonable contra interferencia perjudicial en una instalación residencial. Este equipo genera, usa y puede radiar, energía de radio frecuencia, y si no se instala y usa de acuerdo con el manual de instrucciones, puede causar interferencia a las comunicaciones por radio. Sin embargo, no hay garantía de que no se producirá interferencia en una instalación en particular. Si este equipo causa interferencia perjudicial a la recepción de radio o televisión, lo que puede determinarse apagando y encendiendo el equipo, se exhorta al usuario a tratar de corregir la interferencia mediante una o más de las siguientes medidas: reoriente o reubique la antena receptora; aumente la separación entre el equipo y el receptor; conecte el equipo en una salida en un circuito diferente al circuito donde está conectado el receptor; consulte con el distribuidor o con un técnico experimentado de radio/televisión. El usuario debe utilizar cables y conectores blindados con este producto. Cualquier cambio o modificación a este producto no expresamente autorizado por la parte responsable del cumplimiento de las normas, podría anular la autoridad del usuario para operar el equipo. Este dispositivo cumple con la Parte 15 de las reglas de la FCC. La operación está sujeta a las siguientes 2 condiciones: (1) Este dispositivo no debe causar ninguna interferencia perjudicial, y (2) Este dispositivo debe aceptar cualquier interferencia recibida, incluyendo la que pueda causar una operación no deseada.

# GARANTÍA LIMITADA DE TRES AÑOS

TRIPP LITE garantiza, durante los tres (3) años posteriores a la fecha de compra, que sus productos no tienen defectos de material o mano de obra. TRIPP LITE se obliga mediante esta garantía únicamente a reparar o reemplazar (lo que a su juicio proceda) los productos que resulten defectuosos. Para obtener servicio de conformidad con esta garantía, deberá obtener de TRIPP LITE o de un centro de servicio autorizado TRIPP LITE un número de autorización de devolución del material (RMA). Los productos deberán devolverse a TRIPP LITE, o a un centro de servicio autorizado por TRIPP LITE, con los cargos de transporte previamente pagados y acompañados de una descripción breve del problema encontrado, así como los documentos que prueben la fecha y lugar de compra. Esta garantía no se aplica a equipo que haya sido dañado por accidentes, negligencia, uso inapropiado, o que haya sido alterado o modificado de cualquier forma.

CON EXCEPCIÓN DE LO SEÑALADO ANTERIORMENTE, TRIPP LITE NO OFRECE NINGUNA OTRA GARANTÍA, EXPLÍCITA O IMPLÍCITA, INCLUIDAS LAS GARANTÍAS DE COMERCIABILIDAD O DE IDONEIDAD PARA UN FIN DETERMINADO. En algunos estados no se permite limitar o excluir las garantías implícitas, por lo que las limitaciones o exclusiones señaladas anteriormente podrían no aplicarse al comprador.

CON EXCEPCIÓN DE LO SEÑALADO ANTERIORMENTE, EN NINGÚN CASO

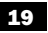

TRIPP LITE SERÁ RESPONSABLE DE DAÑOS DIRECTOS, INDIRECTOS, ESPECIALES, INCIDENTALES O CONSECUENTES QUE SEAN RESULTADO DEL USO DE ESTE PRODUCTO, SIN IMPORTAR QUE SE LE HAYA ADVERTIDO SOBRE LA POSIBILIDAD DE DICHOS DAÑOS. De manera específica, TRIPP LITE no es responsable de ningún costo, como la pérdida de ganancias o ingresos, pérdida de equipo, de software o de información, costos de sustitución, reclamos de terceros, ni de ningún otro tipo.

TRIPP LITE tiene una política de mejora continua. Las especificaciones están sujetas a cambios sin previo aviso.

**Guide de l'utilisateur**

**Commutateur KVM 2-port avec câbles intégrés (type PS/2)**

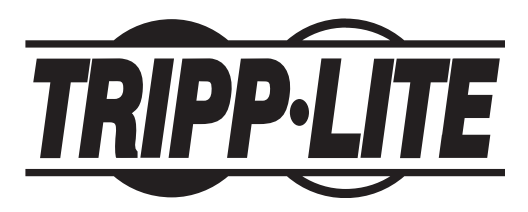

**Nº de modèle : Série B030-002-R**

**English** 1 **Español** 10

REMARQUE : Suivez ces procédures d'installation et d'exploitation afin de garantir le rendement adéquat de cette unité et des dispositifs qui y sont branchés tout en évitant de les endommager.

© Tripp Lite, 2004. Tous droits réservés. Toutes les marques de commerce appartiennent à leurs propriétaires respectifs. Les spécifications ci-jointes peuvent être modifiées sans préavis.

> Siège international de Tripp Lite 1111 W. 35th Street, Chicago, IL 60609 USA +1 (773) 869-1234 www.tripplite.com

20 Download from Www.Somanuals.com. All Manuals Search And Download. 21

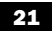

# **Caractéristiques**

- La conception tout-en-un offre deux jeux de câbles intégrés longs de 1,80 m [6 pieds] (un pour chaque port)
- Modèle compact
- Fonctionne avec tous les systèmes d'exploitation
- Compatible avec PS/2, USB\* et SUN\*
- Facile à installer—aucun logiciel requis—vous n'avez qu'à brancher les câbles aux ordinateurs
- Fonctionnement facile—sélection des ordinateurs grâce aux touches rapides
- Fonction d'autobalayage pour contrôler le fonctionnement de l'ordinateur
- Affichage DEL pour un contrôle plus facile de l'état
- Branchement à chaud—ajoutez ou éliminez des ordinateurs sans mettre le bouton hors tension
- Les valeurs Caps Lock (FixMaj), Num Lock (Verr Num), et Scroll Lock (Defil) sont sauvegardés et restaurés lors de la mise sous tension
- Émulation de clavier et de souris pour un amorçage d'ordinateur exempt d'erreurs
- Prend en charge Microsoft<sup>®</sup> IntelliMouse<sup>®</sup> et la roulette de défilement de la plupart des souris
- Qualité vidéo supérieure—jusqu'à 2048 x 1536; DDC, DDC2, DDC2B
- Auto-alimenté pour tout emplacement
- Économise temps, espace, énergie et coûts d'équipement
- \* Lorsque utilisé avec l'adaptateur en option vendu séparément.

# Configuration du système

#### Console

- Un écran VGA, SVGA ou Multisync ayant la capacité d'être réglé à la résolution la plus élevée que vous utiliserez sur n'importe quel ordinateur de cette installation
- Un clavier de type PS/2
- Une souris de type PS/2

#### **Ordinateurs**

L'équipement suivant doit être installé sur chaque ordinateur qui sera branché au système :

23

- Un port VGA, SVGA ou Multisync
- Un port clavier de type PS/2 (ou USB\*)
- Un port souris de type PS/2 (ou USB\*)

\* Lorsque utilisé avec l'adaptateur optionnel B015-000 PS/2 à USB.

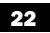

#### Composants

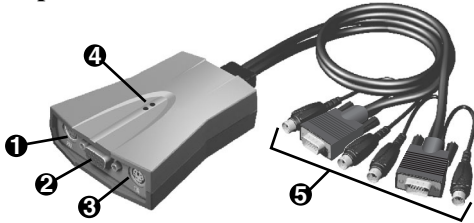

- **1** Port Clavier Console (PS/2: MiniDIN6, Femelle)
- **<sup>2</sup>** Port Écran VGA Console (HD-15, Femelle)
- **3** Port Souris Console (PS/2: MiniDIN6, Femelle)
- **4** Témoins DEL d'état : Un témoin allumé en permanence identifie quel est le PC sélectionné. Il indique également que le commutateur est en mode " manuel ". Un témoin clignotant indique que le commutateur est en mode " Auto Scan " (autobalayage) ou que la fonction " Raccourci-clavier " est activée.
- **5** Jeux de câbles (un pour chaque ordinateur raccordé)

### Installation

Avant de commencer, assurez-vous que tous les PC raccordés au commutateur KMV ont été mis hors tension.

REMARQUE : Pour éviter qu'une tension de mise à la terre endommage votre installation, assurez-vous que tous les dispositifs de l'installation sont correctemment mis à la terre.

#### Étape 1) Branchement de la console

- 1. Tous les ordinateurs étant hors tension, branchez le câble de votre écran VGA au port VGA femelle sur le panneau avant du commutateur KVM.
- 2. Branchez directement vos clavier et souris PS/2 dans les ports PS/2 de clavier et de souris sur le panneau avant du commutateur KVM.

#### Étape 2) Branchement d'un ordinateur

Le commutateur KVM possède deux jeux de câbles (chacun avec une connexion pour un clavier, un écran et une souris) fixés en permanence à l'arrière. Utilisez un jeu pour chaque ordinateur. Les jeux sont identifiés " Port 1 " et " Port 2 "; Les ports ont chacun un témoin correspondant au dessus du commutateur qui indique quel port est sélectionné.

#### Lors du branchement d'un odinateur PS/2

- 1. Branchez le connecteur de l'écran (bleu, avec une icône vidéo) d'un jeu de câble au port VGA de votre ordinateur.
- 2. Branchez le connecteur PS/2 de la souris (vert avec une icône de souris) du même jeu de câble au port de la souris de votre ordinateur.
- 3. Branchez le connecteur PS/2 du clavier (magenta avec une icône de clavier) du même jeu de câble au port du clavier de votre ordinateur.

#### Lors du branchement d'un odinateur USB

- 1. Branchez un adaptateur USB-PS/2 (Modèle Tripp Lite : B015-000) au port USB de votre ordinateur. Il convertira l'unique port USB en un port PS/2 de clavier et un port PS/2 de souris .
- 2. Suivez les directives ci-dessus pour " le branchement d'un ordinateur PS/2 .

#### Étape 3) Mettez vos ordinateurs sous tension

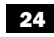

 $24$   $\,$  Download from Www.Somanuals.com. All Manuals Search And Download.  $\,$   $25$ 

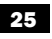

#### Fonctionnement

#### Sélection du port Raccouci-clavier

La navigation à l'aide des touches rapides vous permet de sélectionner le PC actif ou de démarrer la procédure d'auto-balayagep directement à partir du clavier.

#### 1. Sélection du port actif : (choisir l'une des options)

Option 1) Alternez entre les PC en appuyant deux fois sur la touche [Scroll Lock] (Defil) et en relâchant, puis en appuyant sur la touche "  $\uparrow$  " ou "  $\downarrow$  ".

Option 2) Sélectionnez un PC particulier en appuyant deux fois sur la touche [Scroll Lock] (Defil) et en relâchant, puis en appuyant sur la touche\* [1] pour brancher le port 1 ou sur la touche\* [2] pour brancher le port 2.

\* Remarque : Pour brancher les ports, vous devez utiliser les touches de chiffres situées au-dessus des touches de lettres sur le clavier. Ne pas utiliser les touches de chiffres du pavé numérique situé à droite du clavier.

#### 2. Mode Auto Scan (auto-balayage)

Auto Scan\*\* alterne automatiquement entre les PC à des intervalles réguliers de 10 secondes. Pour appeler le mode d'auto-balayage, appuyez deux fois sur la touche [Scroll Lock] (Defil) et relâchez-la, puis appuyez sur la touche [0] et relâchez-la. Le balayage continue jusqu'à ce que vous appuyez sur la [barre d'espacement] pour sortir du mode Auto Scan. Le port actif au moment vous avez appuyé sur la barre d'espacement reste actif.

\*\* Remarque : Quand le mode AutoScanest en cours, aucune des autres touches du clavier ne fonctionnera. Il faut sortir du mode Auto Scan pour pouvoir utiliser la console à autre chose.

# Spécifications

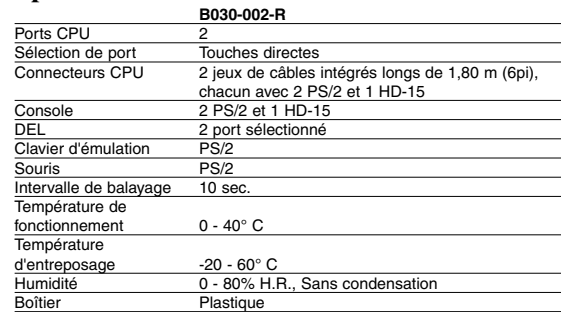

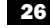

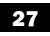

## Annexe

Si vous éprouvez des difficultés, assurez-vous d'abord qu'il n'y a aucun problème de câblage. Vérifiez toutes les connexions des câbles.

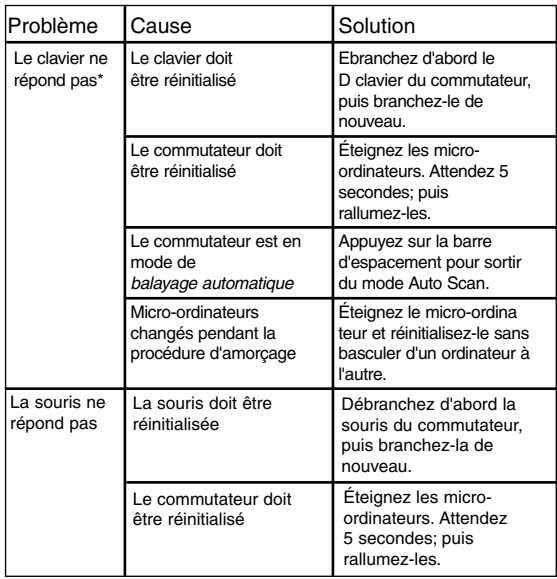

#### Annexe

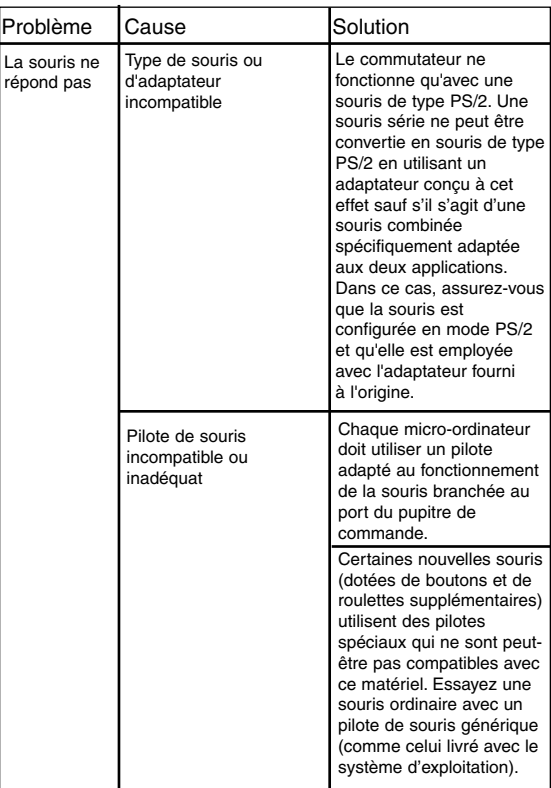

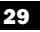

#### Annexe

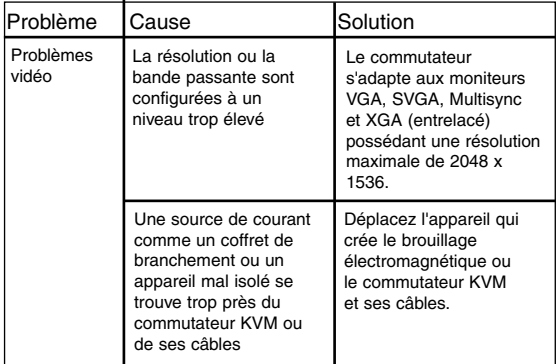

\* Certains ordinateurs bloc-notes, notamment les IBM® Thinkpad® et les Toshiba® Tecra®, s'adaptent difficilement à l'utilisation avec un commutateur quand leurs ports de souris et de clavier sont employés simultanément. Pour éviter ce problème, ne branchez que le port de la souris ou celui clavier au commutateur. Si vous reliez le port de la souris, vous devez utiliser le clavier de l'ordinateur bloc-notes quand ce dernier est l'ordinateur actif. Ce commutateur est compatible avec les claviers de types AT et PS/2. Les anciens claviers de type XT (à 84 touches) et quelques anciens claviers de type AT (ceux qui ont des touches de fonction sur le côté) ne sont pas compatibles.

## Avis de brouillage radioélectrique de la FCC

Note : Cet équipement a été testé et trouvé compatible avec les limites d'un dispositif numérique de Classe B, conformément à la partie 15 des règlements du FCC. Ces limites ont été prévues pour assurer une protection raisonnable contre les interférences nuisibles dans un environnement résidentiel. Cet équipement génère, utilise et peut émettre des fréquences radio et, s'il n'est pas installé et utilisé conformément aux directives, peut provoquer des interférences dans les communications radio. Cependant, il n'existe aucune garantie que des interférences ne se produiront pas dans une installation particulière. Si cet équipement produit une interférence nuisible à la réception de la radio ou de la télévision, ce qui peut être déterminé en éteignant et en allumant l'équipement, on recommande à l'utilisateur d'essayer de corriger la situation en appliquant l'une ou plusieurs des mesures suivantes : Réorienter ou déplacer l'antenne de réception; augmenter la distance entre l'équipement et le récepteur, brancher l'équipement dans une prise d'un circuit différent que celui auquel le récepteur est branché, consulter le vendeur ou un technicien radio/télé expérimenté pour assistance. L'utilisateur doit utiliser des câbles et des connecteurs blindés avec ce produit. Tous changements ou modifications à ce produit non expressément approuvés par la partie responsable de sa conformité pourra annuler le droit d'utiliser l'équipement à l'utilisateur. Ce dispositif est conforme à la partie 15 des règlements du FCC. Son opération est sujette aux deux obligations suivantes : (1) Ce dispositif ne doit causer aucune interférence nuisible et (2) Ce dispositif doit être en mesure de recevoir toute interférence, y compris des interférences pouvant provoquer un fonctionnement non désiré.

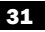

# GARANTIE LIMITÉE DE 3 ANS

TRIPP LITE garantit que ses produits sont exempts de tout défaut matériel et de vice de fabrication pendant une période de trois (3) ans à partir de la date d'achat initiale. L'obligation de TRIPP LITE sous cette garantie se limite à réparer ou à remplacer (à sa seule discrétion) les pièces des produits défectueux. Pour obtenir le service après-vente sous cette garantie, vous devez obtenir un numéro d'autorisation de renvoi du matériel (RMA) auprès de TRIPP LITE ou d'un centre de service TRIPP LITE autorisé. Les produits doivent être retournés à TRIPP LITE ou à un centre de service TRIPP LITE autorisé avec les frais de transport prépayés et doivent être accompagnés par une brève description du problème ayant survenu et une preuve de la date et de l'emplacement de l'achat. Cette garantie ne couvre pas l'équipement ayant subi des dommages résultant d'accidents, de négligence ou de mauvaises applications ou qui a été altéré ou modifié de quelque façon que ce soit.

SAUF DISPOSITION CONTRAIRE CI-DESSUS, TRIPP LITE N'ÉMET AUCUNE GARANTIE, EXPRESSE OU TACITE, DE QUALITÉ COMMERCIALE OU D'ADAPTATION À UNE UTILISATION PARTICULIÈRE. Puisque certains États et provinces ne permettent pas l'exclusion ou la limitation de la garantie implicite, les limitations ou exclusions susmentionnées peuvent ne pas s'appliquer à l'acheteur.

SAUF LES DISPOSITIONS CONTRAIRES ÉNONCÉES CI-DESSUS, TRIPP LITE NE POURRA EN AUCUN CAS ÊTRE TENUE RESPONSABLE DE DOMMAGES DIRECTS, INDIRECTS, SPÉCIAUX OU FORTUITS DÉCOULANT DE L'UTILISATION DE CE PRODUIT, MÊME SI ELLE A ÉTÉ AVISÉE DU RISQUE DE TELS DOMMAGES. Plus particulièrement, TRIPP LITE ne pourra être tenue responsable de frais quelconques, tels que perte de bénéfices ou de recettes, perte de matériel, perte d'utilisation de matériel, perte de logiciel, perte de données, frais de remplacement, réclamations d'un tiers ou autre.

La politique de TRIPP LITE est de poursuivre l'amélioration de ses produits. Les spécifications ci-jointes peuvent être modifiées sans préavis.

200312045 93-2213

Free Manuals Download Website [http://myh66.com](http://myh66.com/) [http://usermanuals.us](http://usermanuals.us/) [http://www.somanuals.com](http://www.somanuals.com/) [http://www.4manuals.cc](http://www.4manuals.cc/) [http://www.manual-lib.com](http://www.manual-lib.com/) [http://www.404manual.com](http://www.404manual.com/) [http://www.luxmanual.com](http://www.luxmanual.com/) [http://aubethermostatmanual.com](http://aubethermostatmanual.com/) Golf course search by state [http://golfingnear.com](http://www.golfingnear.com/)

Email search by domain

[http://emailbydomain.com](http://emailbydomain.com/) Auto manuals search

[http://auto.somanuals.com](http://auto.somanuals.com/) TV manuals search

[http://tv.somanuals.com](http://tv.somanuals.com/)